## **COMO FAZER O PEDIDO DO DIPLOMA?**

**1** - Estudantes de quartas séries devem acessar o SIGES [\(http://www.aluno.siges.pr.gov.br/\)](http://www.aluno.siges.pr.gov.br/), clicar em SOLICITAÇÃO DE SERVIÇO > ABRIR NOVA SOLICITAÇÃO, escolher uma das opções abaixo, para impressão do respectivo diploma e, por último concluir a solicitação clicando na opção INCLUIR.

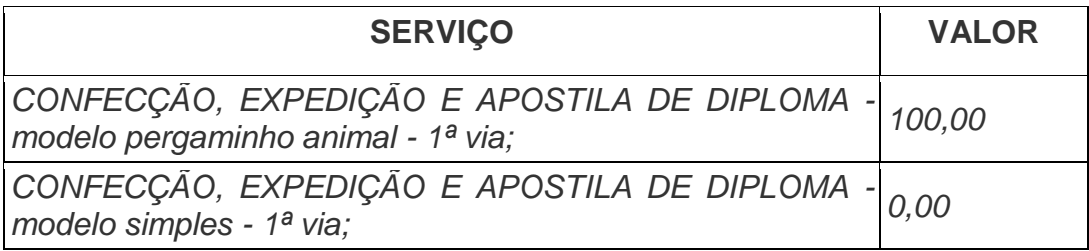

Obs.: Caso a escolha seja pelo modelo pergaminho animal, deverá ser gerado o boleto bancário (clicando na opção IMPRIMIR BOLETO), para posteriormente efetivar a quitação do mesmo.

**\_\_\_\_\_\_\_\_\_\_\_\_\_\_\_\_\_\_\_\_\_\_\_\_\_\_\_\_\_\_\_\_\_\_\_\_\_\_\_\_\_\_\_\_\_\_\_\_\_\_\_\_\_\_\_\_\_\_\_\_\_\_\_**

**2 -** Estudantes Egressos devem acessar [http://www.unespar.edu.br/a\\_unespar/protocolo,](http://www.unespar.edu.br/a_unespar/protocolo) clicar no nome do Campus, clicar na opção ABRIR NOVA SOLICITAÇÃO, preencher os dados solicitados, escolher uma das opções abaixo, para impressão do respectivo diploma, informar o curso e o ano da conclusão do mesmo e, por último concluir a solicitação clicando na opção INSERIR.

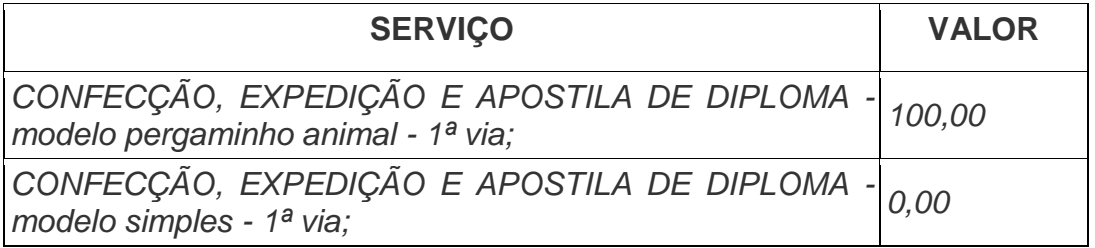

Obs.: Caso a escolha seja pelo modelo pergaminho animal, deverá ser gerado o boleto bancário (clicando na opção IMPRIMIR BOLETO), para posteriormente efetivar a quitação do mesmo.